## 面板激活 Audit 和更改初始密码功能后,通过配方画面执行数据记录下载时异常

1. 简述

在触摸屏项目中激活 Audit 功能和更改初始密码功能后,此时通过配方画面执行数据记录下载时在弹出的 标记对话框输入修改后的密码时,提示密码不正确。

## 2. 异常现象验证

2.1 激活 Audit 和更改初始密码功能

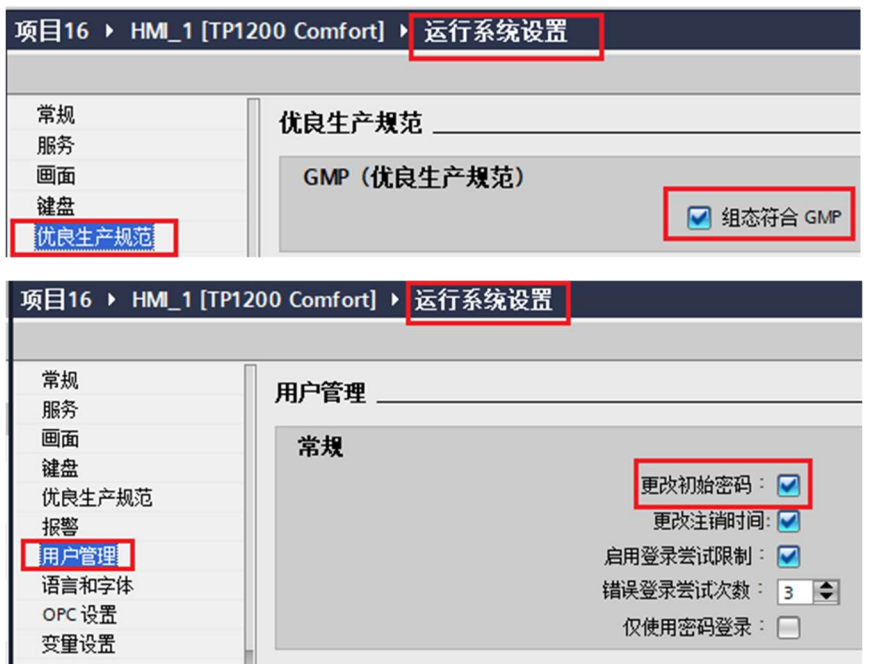

2.2 组态用户视图

组态用户视图登录用户。使用项目中组态的密码登录后提示需要 change password, 输入新密码后确定。

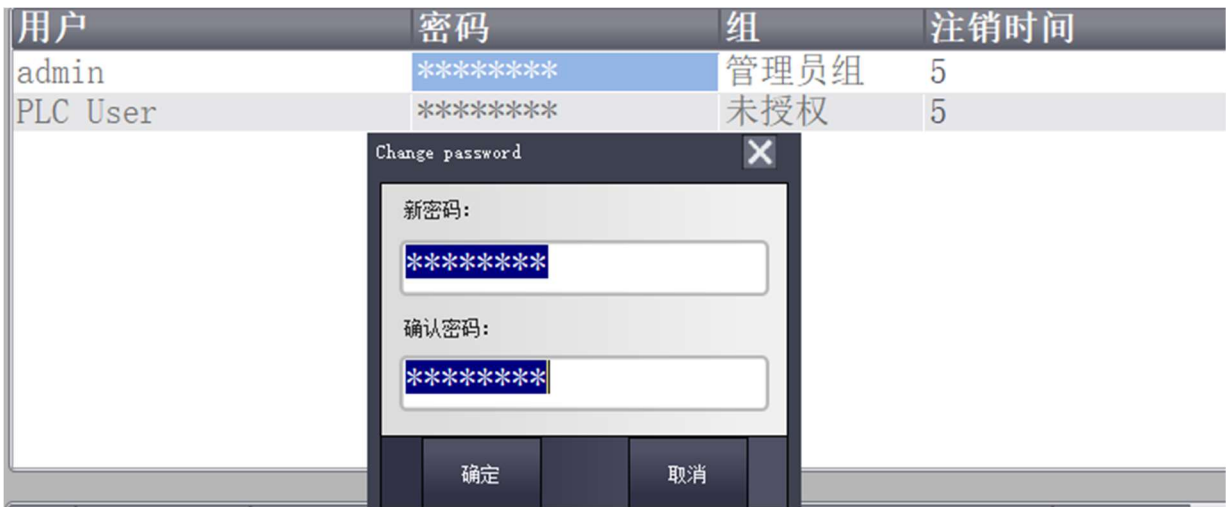

## 2.3 执行配方数据记录下载

执行配方数据记录下载,在弹出的标记对话框中输入新密码时提示密码不正确。输入旧密码可以正常操作, AuditTrail 也可以正常记录本次操作。系统报警显示完成传送数据记录至 PLC 的操作。

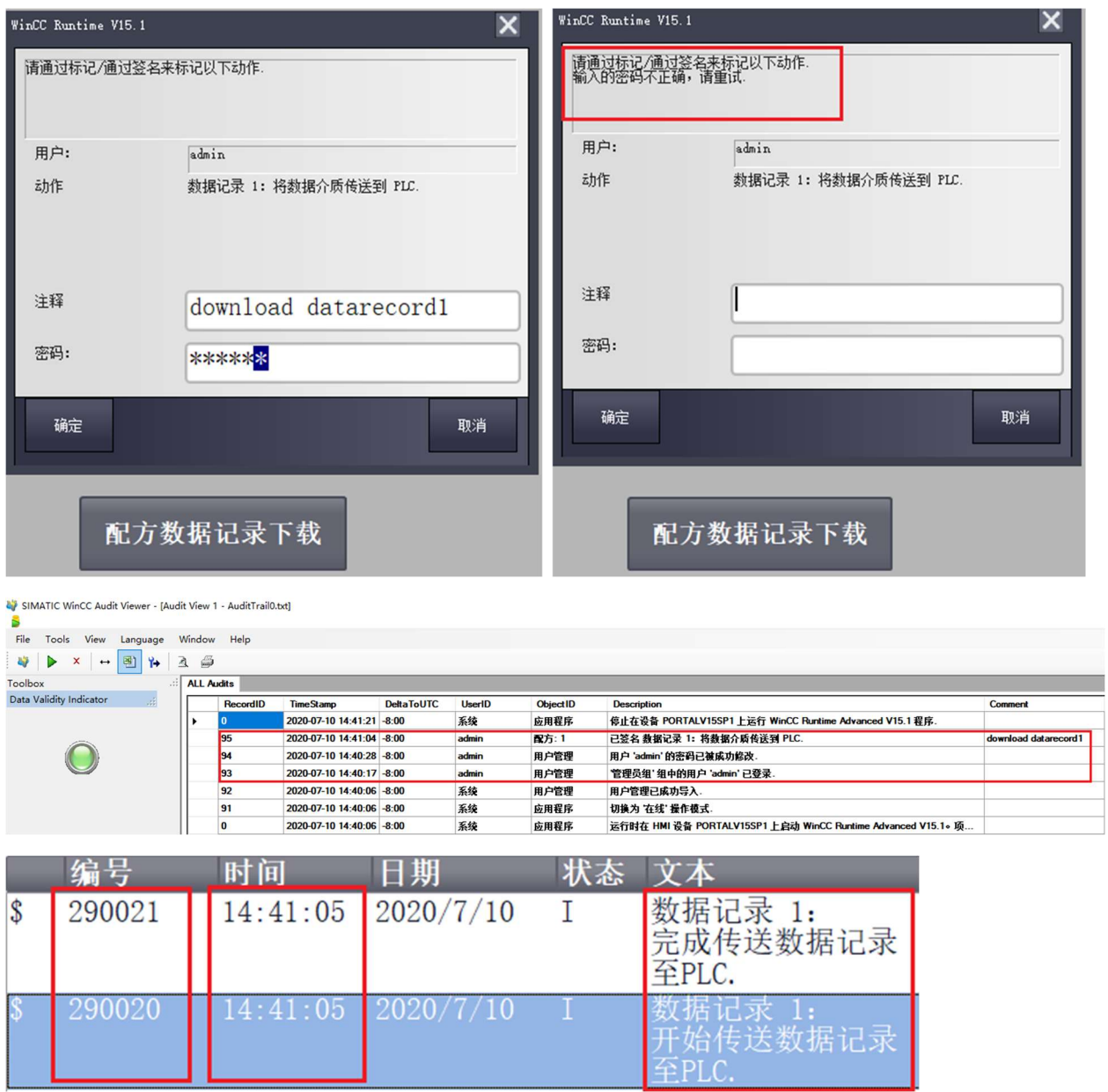

## 3. 处理方法

修改完密码后,需要注销当前用户。本文以手动注销为例。再次登录时使用新密码登录,登录后 再次执行下载操作,在标记对话框中使用新密码就正常了。AuditTrail 也可以正常记录本次操作。系 统报警显示完成传送数据记录至 PLC 的操作。

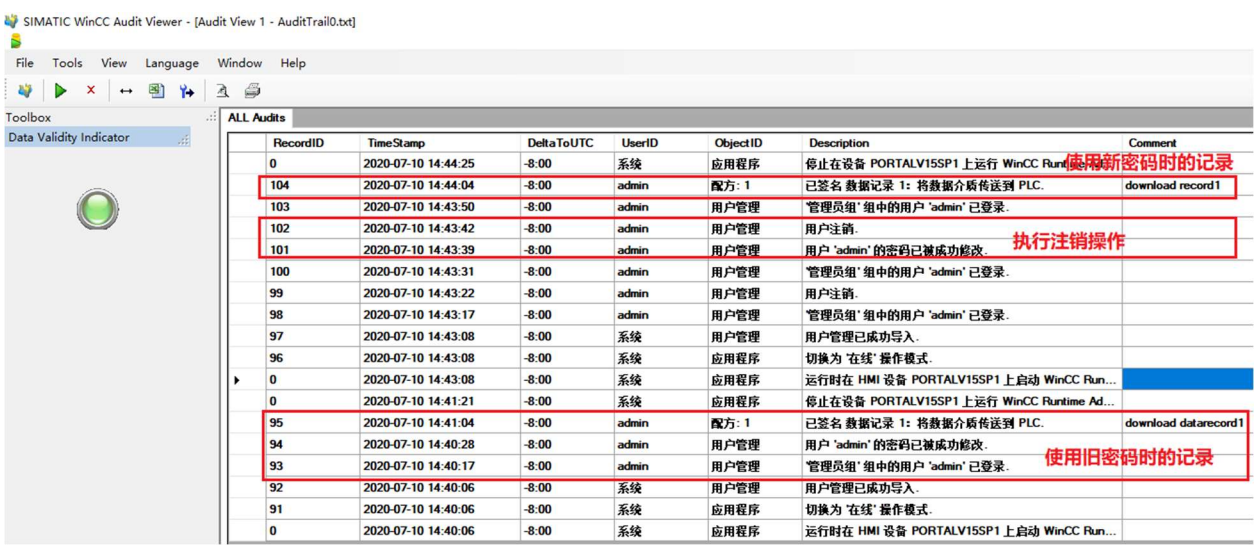

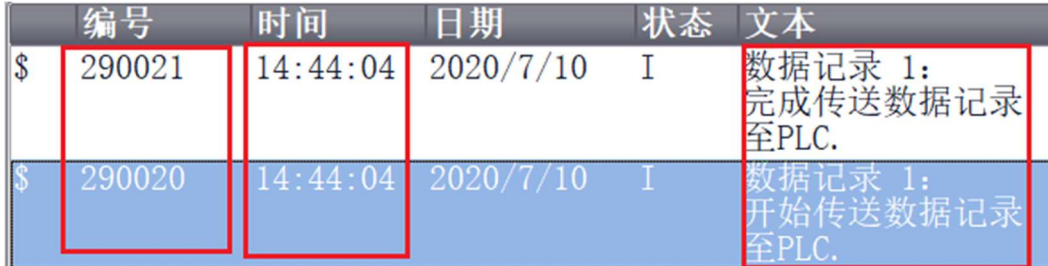